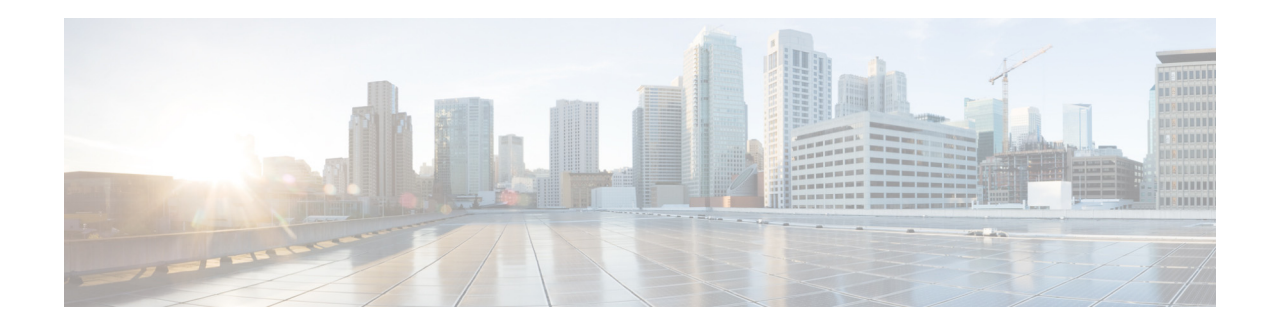

# **Basic Software Configuration Using the Cisco IOS Command-Line Interface**

This document describes how to use the Cisco IOS command-line interface (CLI) to perform a basic software configuration for your router.

# **Contents**

- **•** [Platforms Supported by This Document, page 1](#page-0-0)
- **•** [Prerequisites for Basic Software Configuration Using the Cisco IOS CLI, page 2](#page-1-0)
- **•** [Restrictions for Basic Software Configuration Using the Cisco IOS CLI, page 2](#page-1-1)
- **•** [How to Perform a Basic Software Configuration Using the Cisco IOS CLI, page 2](#page-1-2)
- **•** [Where to Go Next, page 19](#page-18-0)
- **•** [Where to Go Next, page 19](#page-18-0)
- **•** [Additional References, page 20](#page-19-0)

# <span id="page-0-0"></span>**Platforms Supported by This Document**

Use this document with the following platforms:

- **•** Cisco 1800 series routers
- **•** Cisco 2800 series routers
- **•** Cisco 3800 series routers

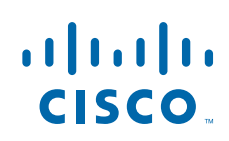

# <span id="page-1-0"></span>**Prerequisites for Basic Software Configuration Using the Cisco IOS CLI**

Follow the instructions in the quick start guide that shipped with your router to install the chassis, connect cables, and power up the router.

**Timesaver** Before powering up the router, disconnect all WAN cables from the router to keep it from trying to run the AutoInstall process. The router may try to run AutoInstall if you power it on while there is a WAN connection on both ends and the router does not have a valid configuration file stored in NVRAM (for instance, when you add a new interface). It can take several minutes for the router to determine that AutoInstall is not connected to a remote TCP/IP host.

# <span id="page-1-1"></span>**Restrictions for Basic Software Configuration Using the Cisco IOS CLI**

If Cisco Router and Security Device Manager (SDM) is installed on your router, we recommend that you use Cisco SDM instead of the Cisco IOS CLI to perform the initial software configuration. To access SDM, see the quick start guide that shipped with your router.

# <span id="page-1-2"></span>**How to Perform a Basic Software Configuration Using the Cisco IOS CLI**

This section contains the following procedures:

- [Configuring the Router Hostname, page 3](#page-2-0) (Optional)
- [Configuring the Enable and Enable Secret Passwords, page 4](#page-3-0) (Required)
- [Configuring the Console Idle Privileged EXEC Timeout, page 5](#page-4-0) (Optional)
- [Configuring Fast Ethernet and Gigabit Ethernet Interfaces, page 7](#page-6-0) (Required)
- **•** [Specifying a Default Route or Gateway of Last Resort, page 9](#page-8-0) (Required)
- [Configuring Virtual Terminal Lines for Remote Console Access, page 13](#page-12-0) (Required)
- **•** [Configuring the Auxiliary Line, page 15](#page-14-0) (Optional)
- **•** [Verifying Network Connectivity, page 16](#page-15-0) (Required)
- **•** [Saving Your Router Configuration, page 17](#page-16-0) (Required)
- **•** [Saving Backup Copies of Your Configuration and System Image, page 18](#page-17-0) (Optional)

ן

# <span id="page-2-0"></span>**Configuring the Router Hostname**

The hostname is used in CLI prompts and default configuration filenames. If you do not configure the router hostname, the router uses the factory-assigned default hostname "Router."

Do not expect capitalization and lowercasing to be preserved in the hostname. Uppercase and lowercase characters are treated as identical by many Internet software applications. It may seem appropriate to capitalize a name as you would ordinarily do, but conventions dictate that computer names appear in all lowercase characters. For more information, see RFC 1178, *Choosing a Name for Your Computer*.

The name must also follow the rules for Advanced Research Projects Agency Network (ARPANET) hostnames. They must start with a letter, end with a letter or digit, and have as interior characters only letters, digits, and hyphens. Names must be 63 characters or fewer. For more information, see RFC 1035, *Domain Names—Implementation and Specification*.

#### **SUMMARY STEPS**

- **1. enable**
- **2. configure terminal**
- **3. hostname** *name*
- **4.** Verify that the router prompt displays your new hostname.
- **5. end**

### **DETAILED STEPS**

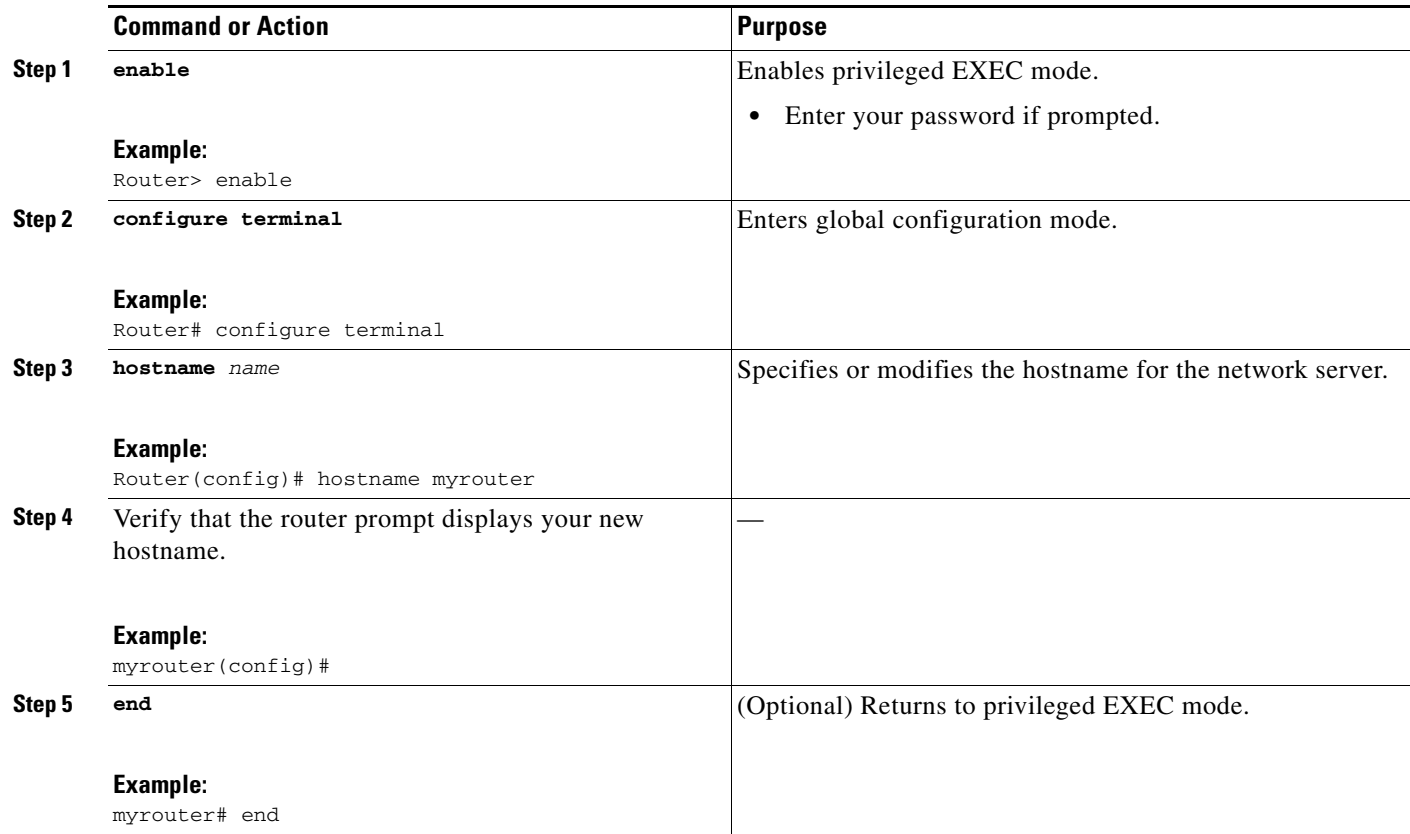

ן

### **What to Do Next**

Proceed to the ["Configuring the Enable and Enable Secret Passwords" section on page 4](#page-3-0).

# <span id="page-3-0"></span>**Configuring the Enable and Enable Secret Passwords**

To provide an additional layer of security, particularly for passwords that cross the network or are stored on a TFTP server, you can use either the **enable password** command or **enable secret** command. Both commands accomplish the same thing—they allow you to establish an encrypted password that users must enter to access privileged EXEC (enable) mode.

We recommend that you use the **enable secret** command because it uses an improved encryption algorithm. Use the **enable password** command only if you boot an older image of the Cisco IOS software or if you boot older boot ROMs that do not recognize the **enable secret** command.

For more information, see the "Configuring Passwords and Privileges" chapter in the *Cisco IOS Security Configuration Guide*. Also see the *[Improving Security on Cisco Routers](http://www.cisco.com/warp/public/707/21.html)* tech note.

## **Restrictions**

If you configure the **enable secret** command, it takes precedence over the **enable password** command; the two commands cannot be in effect simultaneously.

#### **SUMMARY STEPS**

- **1. enable**
- **2. configure terminal**
- **3. enable password** *password*
- **4. enable secret** *password*
- **5. end**
- **6. enable**
- **7. end**

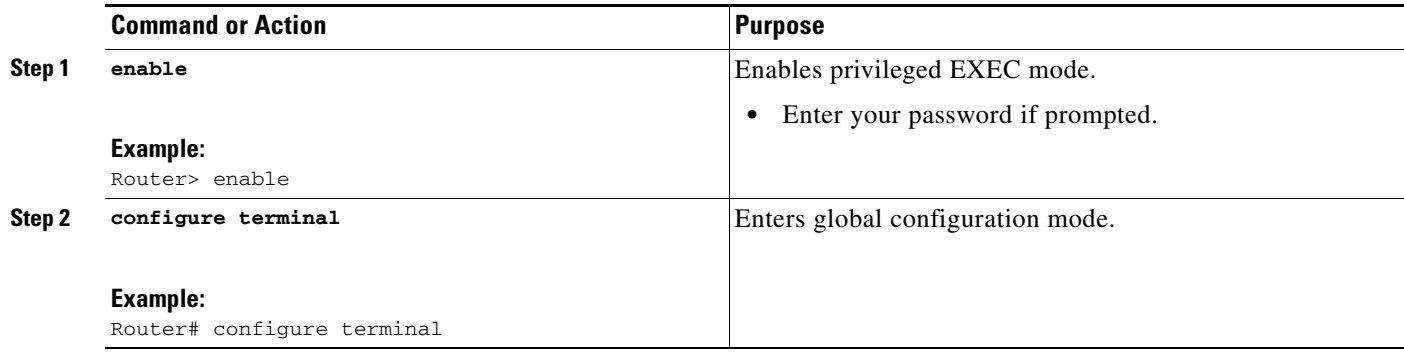

<span id="page-4-1"></span>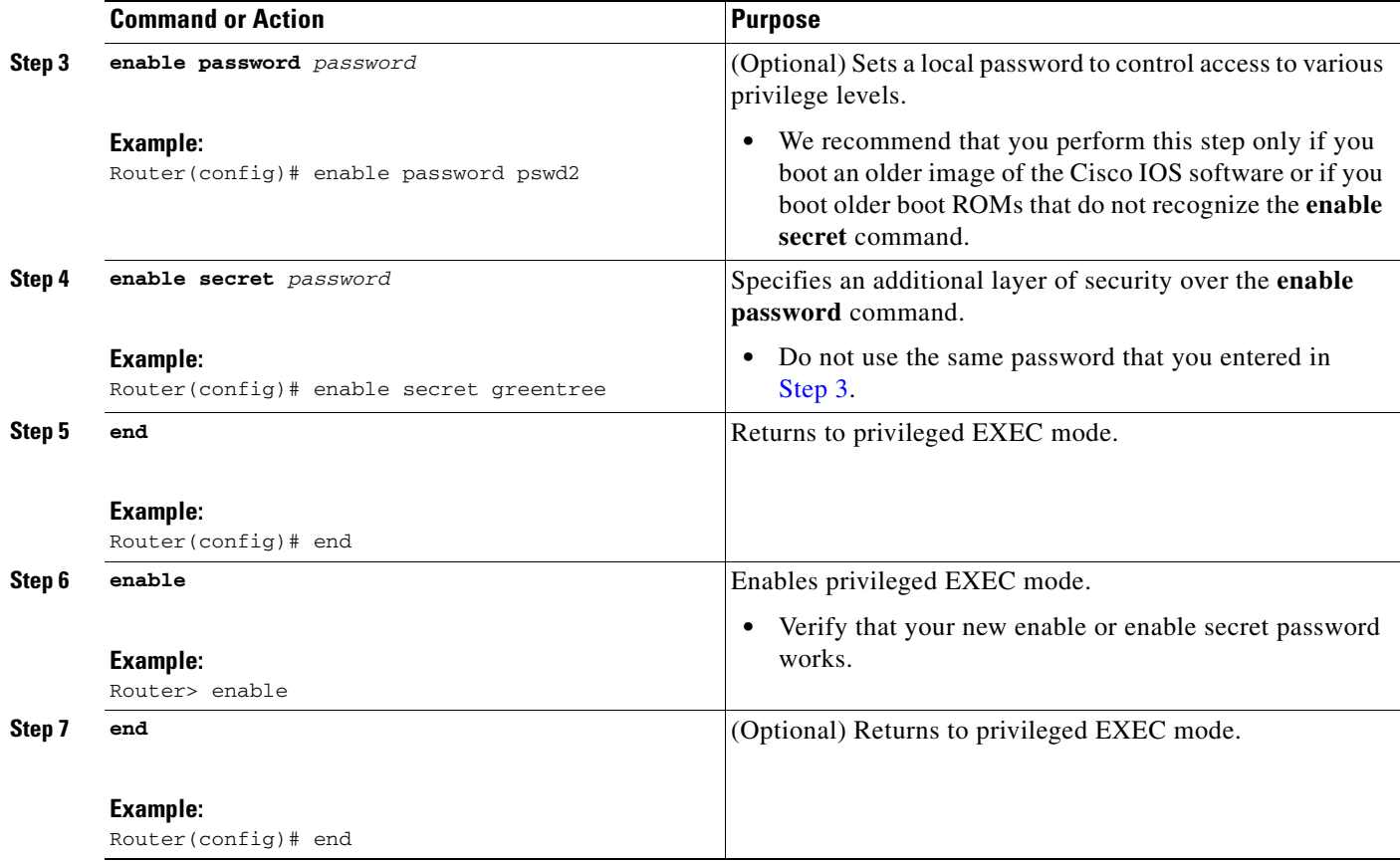

## **Troubleshooting Tips**

If you forget the password that you configured, or if you cannot access privileged EXEC (enable) mode, see the [Password Recovery Procedures](http://www.cisco.com/warp/public/474/) for your router, available at http://www.cisco.com/warp/public/474.

### **What to Do Next**

 $\mathbf I$ 

If you want to set the console interface privileged EXEC timeout to a value other than 10 minutes (the default), proceed to the ["Configuring the Console Idle Privileged EXEC Timeout" section on page 5](#page-4-0).

If you do not wish to change the privileged EXEC timeout, proceed to the ["Specifying a Default Route](#page-8-0)  [or Gateway of Last Resort" section on page 9](#page-8-0).

# <span id="page-4-0"></span>**Configuring the Console Idle Privileged EXEC Timeout**

This section describes how to configure the console line's idle privileged EXEC timeout. By default, the privileged EXEC command interpreter waits 10 minutes to detect user input before timing out.

When you configure the console line, you can also set communication parameters, specify autobaud connections, and configure terminal operating parameters for the terminal that you are using. For more information on configuring the console line, see the *Cisco IOS Configuration Fundamentals and Network Management Configuration Guide*. In particular, see the "Configuring Operating Characteristics for Terminals" and "Troubleshooting and Fault Management" chapters.

 $\mathsf I$ 

#### **SUMMARY STEPS**

- **1. enable**
- **2. configure terminal**
- **3. line console 0**
- **4. exec-timeout** *minutes* [*seconds*]
- **5. end**
- **6. show running-config**
- **7. exit**

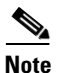

**Note** The exec-timeout command or any changes to the exec-command value is triggered only after you exit from the EXEC mode and login again.

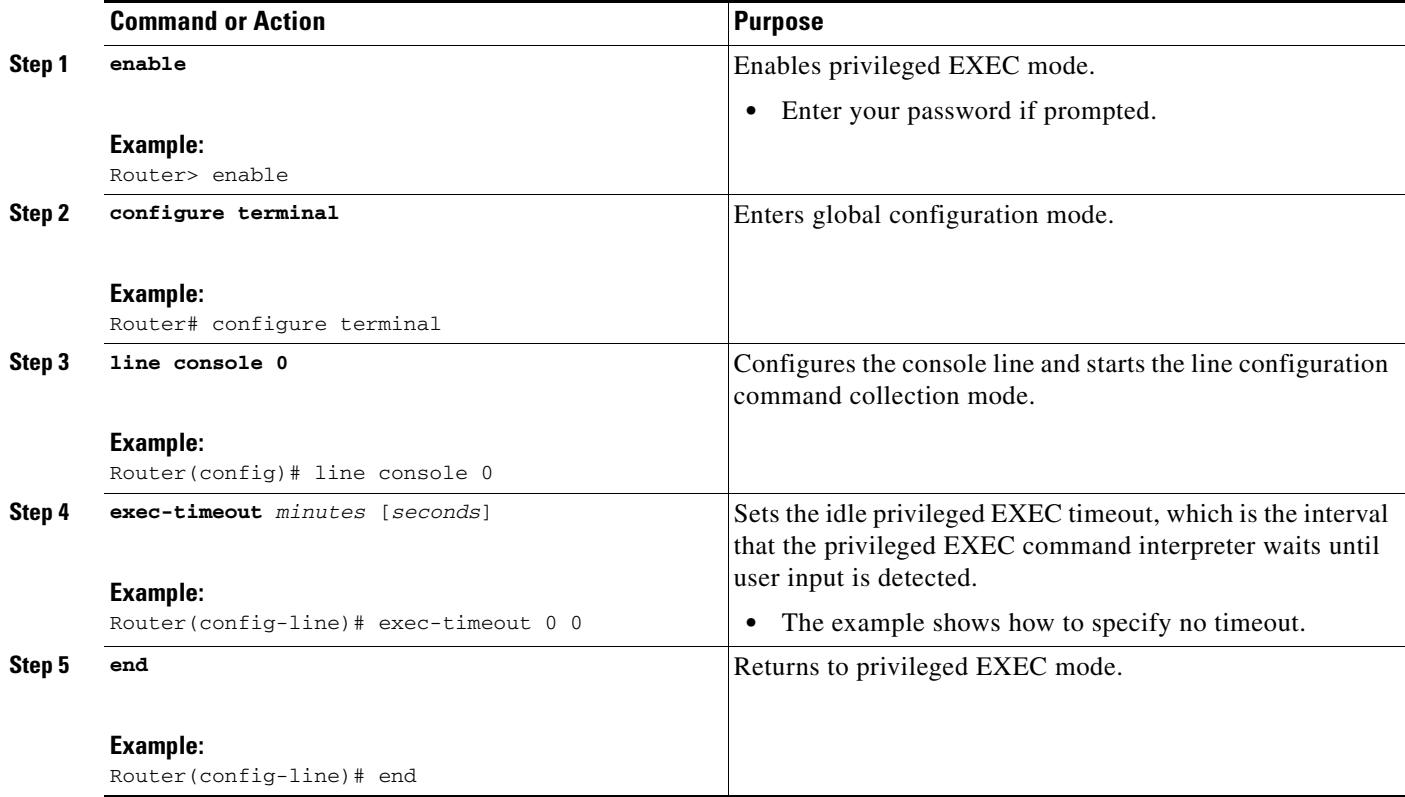

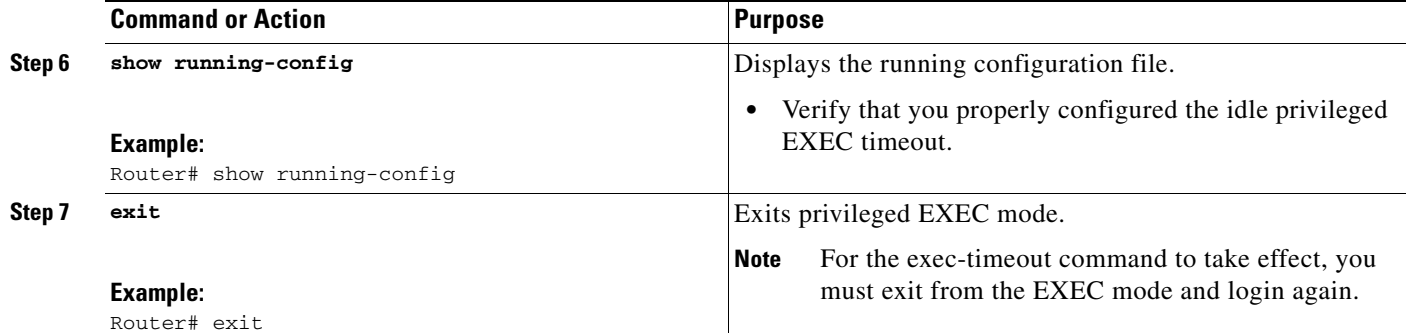

The following example shows how to set the console idle privileged EXEC timeout to 2 minutes 30 seconds:

```
line console
  exec-timeout 2 30
```
The following example shows how to set the console idle privileged EXEC timeout to 10 seconds:

line console exec-timeout 0 10

## **What to Do Next**

Proceed to the ["Configuring Fast Ethernet and Gigabit Ethernet Interfaces" section on page 7.](#page-6-0)

# <span id="page-6-0"></span>**Configuring Fast Ethernet and Gigabit Ethernet Interfaces**

This sections shows how to assign an IP address and interface description to an Ethernet interface on your router.

For comprehensive configuration information on Fast Ethernet and Gigabit Ethernet interfaces, see the "Configuring LAN Interfaces" chapter of the *Cisco IOS Interface and Hardware Component Configuration Guide*.

For information on interface numbering, see the quick start guide that shipped with your router.

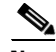

**Note** Cisco 1841 and Cisco 2801 routers have a hardware limitation on the Fast Ethernet ports FE0/0 and FE0/1. In half-duplex mode, when traffic reaches or exceeds 100% capacity (equal to or greater than 5 Mbps in each direction), the interface will experience excessive collisions and reset once per second. To avoid this problem, traffic must be limited to less than 100% of capacity.

#### **SUMMARY STEPS**

I

- **1. enable**
- **2. show ip interface brief**
- **3. configure terminal**
- **4. interface** {**fastethernet** | **gigabitethernet**} **0/***port*

 $\mathsf I$ 

- **5. description** *string*
- **6. ip address** *ip-address mask*
- **7. no shutdown**
- **8. end**
- **9. show ip interface brief**

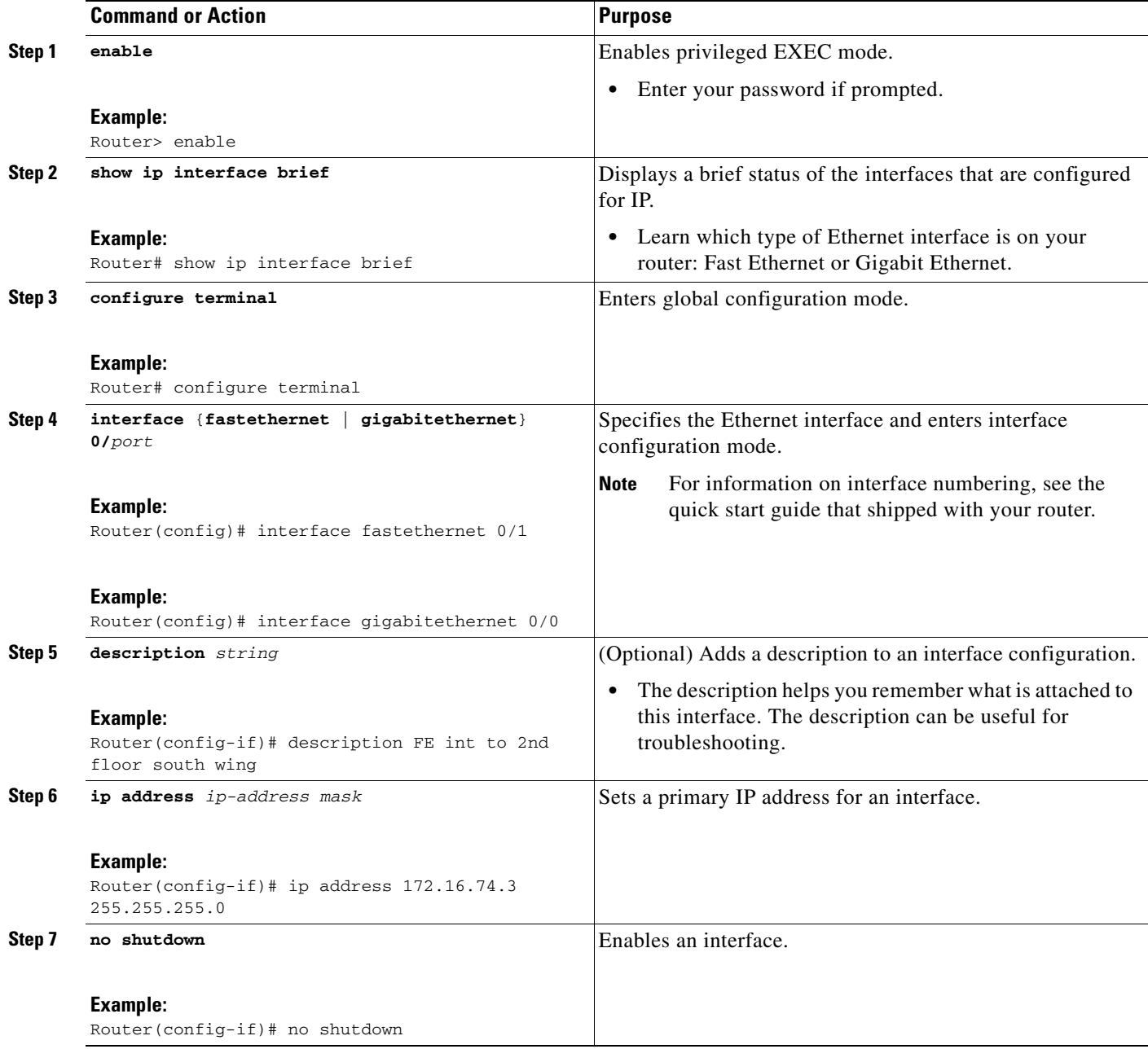

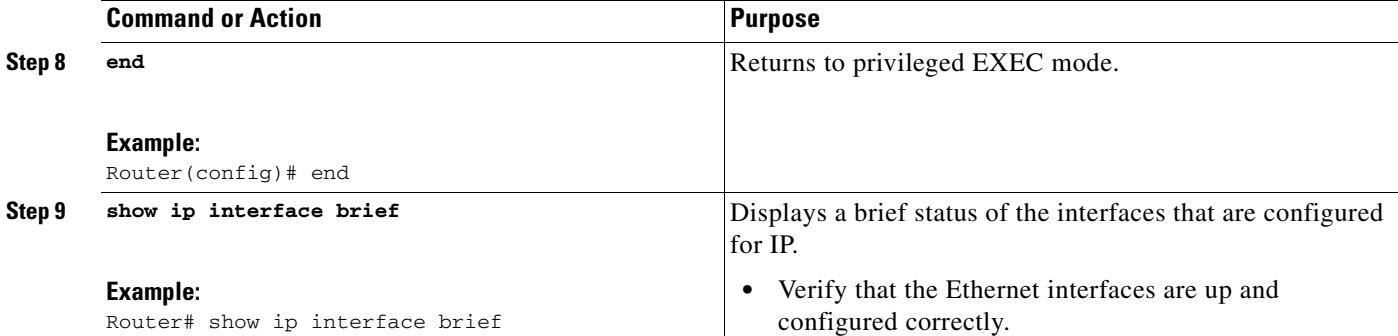

#### **Configuring the Fast Ethernet Interface: Example**

```
! 
interface FastEthernet0/0 
 description FE int to HR group
  ip address 172.16.3.3 255.255.255.0
 duplex auto 
  speed auto 
 no shutdown
!
```
#### **Sample Output for the show ip interface brief Command**

Router# **show ip interface brief**

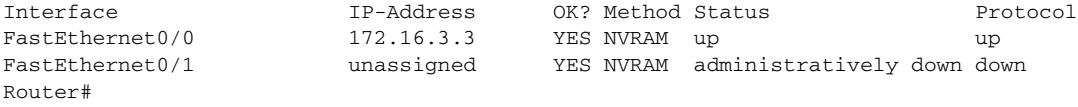

### **What to Do Next**

 $\mathbf I$ 

Proceed to the ["Specifying a Default Route or Gateway of Last Resort" section on page 9.](#page-8-0)

# <span id="page-8-0"></span>**Specifying a Default Route or Gateway of Last Resort**

This section describes how to specify a default route with IP routing enabled. For alternative methods of specifying a default route, see the *[Configuring a Gateway of Last Resort Using IP Commands](http://www.cisco.com/warp/public/105/default.html)* tech note.

The Cisco IOS software uses the gateway (router) of last resort if it does not have a better route for a packet and if the destination is not a connected network. This section describes how to select a network as a default route (a candidate route for computing the gateway of last resort). The way in which routing protocols propagate the default route information varies for each protocol.

For comprehensive configuration information about IP routing and IP routing protocols, see the *Cisco IOS IP Configuration Guide*. In particular, see the "Configuring IP Addressing" chapter and all "Part 2: IP Routing Protocols" chapters.

### **IP Routing**

IP routing is automatically enabled in the Cisco IOS software. If you choose to set up the router to bridge rather than route IP datagrams, then you must disable IP routing. When IP routing is disabled, the router will act as an IP end host for IP packets destined for or sourced by it, whether or not bridging is enabled for those IP packets not destined for the device.

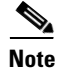

**Note** This task section does not apply when IP routing is disabled. To specify a default route when IP routing is disabled, refer to the *[Configuring a Gateway of Last Resort Using IP Commands](http://www.cisco.com/warp/public/105/default.html)* tech note.

### **Default Routes**

A router might not be able to determine the routes to all other networks. To provide complete routing capability, the common practice is to use some routers as smart routers and give the remaining routers default routes to the smart router. (Smart routers have routing table information for the entire internetwork.) These default routes can be passed along dynamically, or can be configured into the individual routers.

Most dynamic interior routing protocols include a mechanism for causing a smart router to generate dynamic default information that is then passed along to other routers.

### **Default Network**

If a router has an interface that is directly connected to the specified default network, the dynamic routing protocols running on the router will generate or source a default route. In the case of RIP, the router will advertise the pseudonetwork 0.0.0.0. In the case of IGRP, the network itself is advertised and flagged as an exterior route.

A router that is generating the default for a network also may need a default of its own. One way a router can generate its own default is to specify a static route to the network 0.0.0.0 through the appropriate device.

#### **Gateway of Last Resort**

When default information is being passed along through a dynamic routing protocol, no further configuration is required. The system periodically scans its routing table to choose the optimal default network as its default route. In the case of RIP, there is only one choice, network 0.0.0.0. In the case of IGRP, there might be several networks that can be candidates for the system default. The Cisco IOS software uses both administrative distance and metric information to determine the default route (gateway of last resort). The selected default route appears in the gateway of last resort display of the **show ip route** EXEC command.

If dynamic default information is not being passed to the software, candidates for the default route are specified with the **ip default-network** global configuration command. In this usage, the **ip default-network** command takes an unconnected network as an argument. If this network appears in the routing table from any source (dynamic or static), it is flagged as a candidate default route and is a possible choice as the default route.

If the router has no interface on the default network, but does have a route to it, it considers this network as a candidate default path. The route candidates are examined and the best one is chosen, based on administrative distance and metric. The gateway to the best default path becomes the gateway of last resort.

Ι

### **SUMMARY STEPS**

- **1. enable**
- **2. configure terminal**
- **3. ip routing**
- **4. ip route** *dest-prefix mask next-hop-ip-address* [*admin-distance*] [**permanent**]
- **5. ip default-network** *network-number* or **ip route** *dest-prefix mask next-hop-ip-address*
- **6. end**
- **7. show ip route**

#### **DETAILED STEPS**

 $\overline{\phantom{a}}$ 

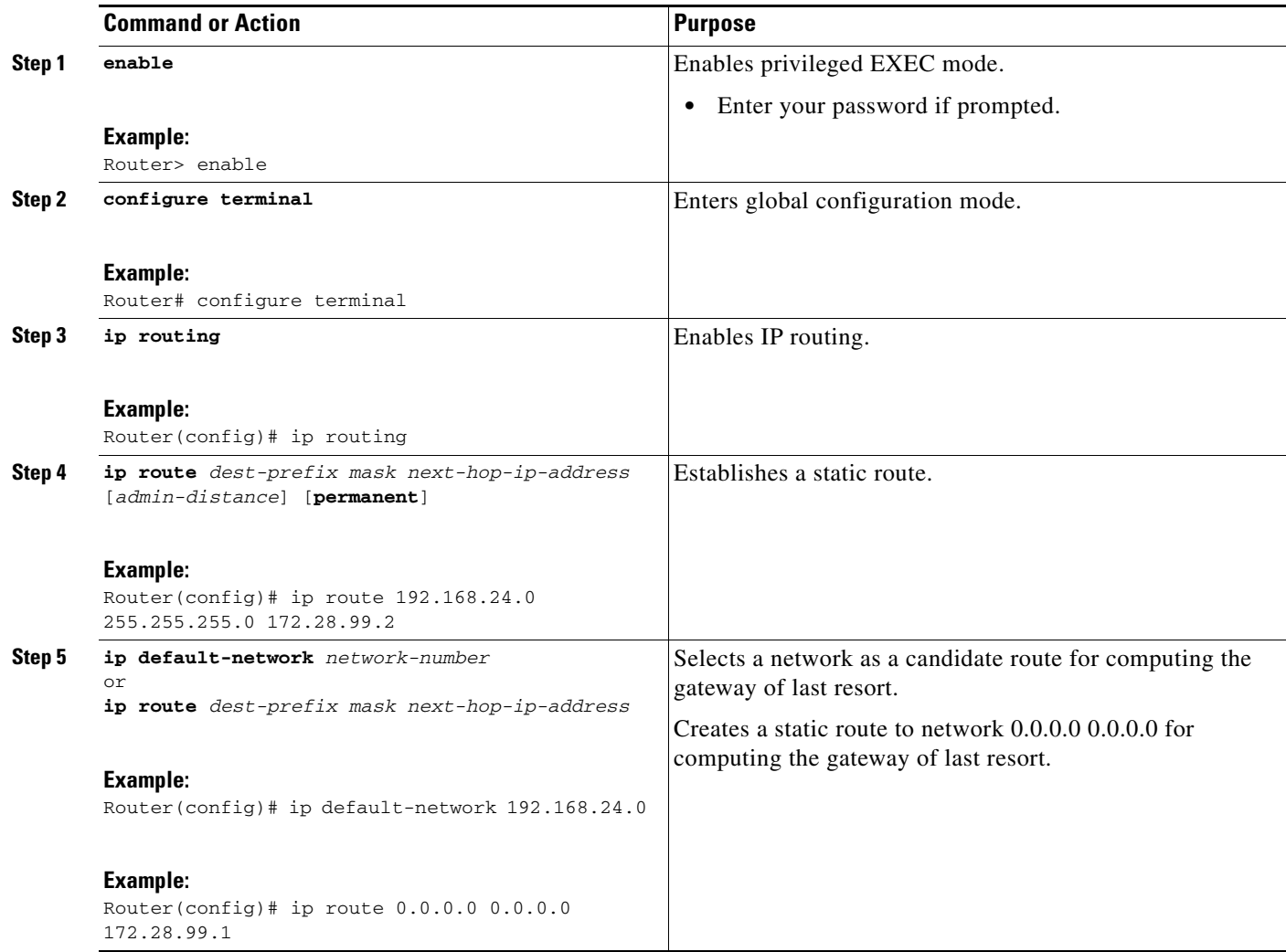

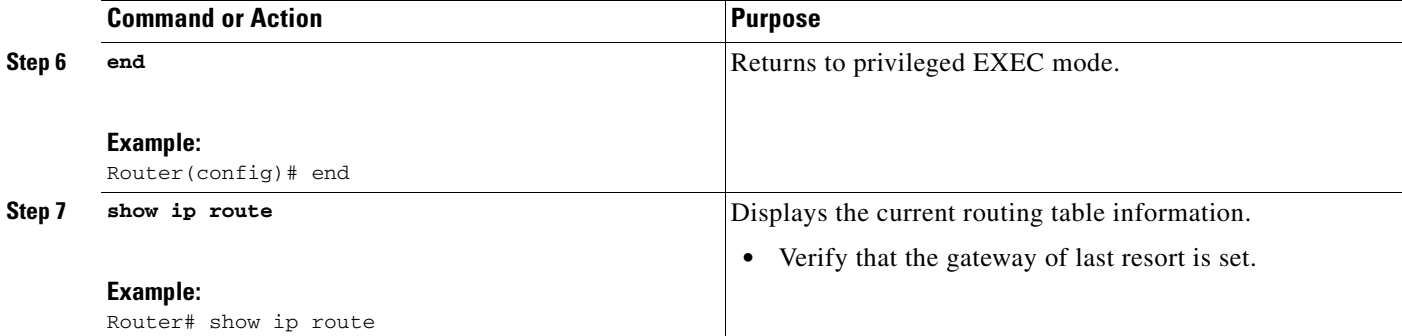

#### **Specifying a Default Route: Example**

```
ip routing
!
ip route 192.168.24.0 255.255.255.0 172.28.99.2
!
ip default-network 192.168.24.0
!
```
#### **Sample Output for the show ip route Command**

Router# **show ip route**

!

```
Codes: C - connected, S - static, I - IGRP, R - RIP, M - mobile, B - BGP
       D - EIGRP, EX - EIGRP external, O - OSPF, IA - OSPF inter area
       E1 - OSPF external type 1, E2 - OSPF external type 2, E - EGP
      i - IS-IS, L1 - IS-IS level-1, L2 - IS-IS level-2, * - candidate default
Gateway of last resort is 172.28.99.2 to network 192.168.24.0
     172.24.0.0 255.255.255.0 is subnetted, 1 subnets
C 172.24.192.0 is directly connected, FastEthernet0
S 172.24.0.0 255.255.0.0 [1/0] via 172.28.99.0 
S* 192.168.24.0 [1/0] via 172.28.99.2
      172.16.0.0 255.255.255.0 is subnetted, 1 subnets
C 172.16.99.0 is directly connected, FastEthernet1
Router#
```
### **What to Do Next**

Proceed to the ["Configuring Virtual Terminal Lines for Remote Console Access" section on page 13](#page-12-0).

ן

# <span id="page-12-0"></span>**Configuring Virtual Terminal Lines for Remote Console Access**

Virtual terminal (vty) lines are used to allow remote access to the router. This section shows you how to configure the virtual terminal lines with a password, so that only authorized users can remotely access the router.

The router has five virtual terminal lines by default. However, you can create additional virtual terminal lines as described in the chapter "Configuring Protocol Translation and Virtual Asynchronous Devices" in the *Cisco IOS Terminal Services Configuration Guide*.

For more information on line passwords and password encryption, see the "Configuring Passwords and Privileges" chapter in the *Cisco IOS Security Configuration Guide*. Also see the *Cisco IOS Password Encryption Facts* tech note.

If you want to secure the vty lines with an access list, see "Traffic Filtering and Virus Protection" chapter in the *Cisco IOS Security Configuration Guide.*

#### **SUMMARY STEPS**

- **1. enable**
- **2. configure terminal**
- **3. line vty** *line-number* [*ending-line-number*]
- **4. password** *password*
- **5. login**
- **6. end**
- **7. show running-config**
- **8.** From another network device, attempt to open a Telnet session to the router.

#### **DETAILED STEPS**

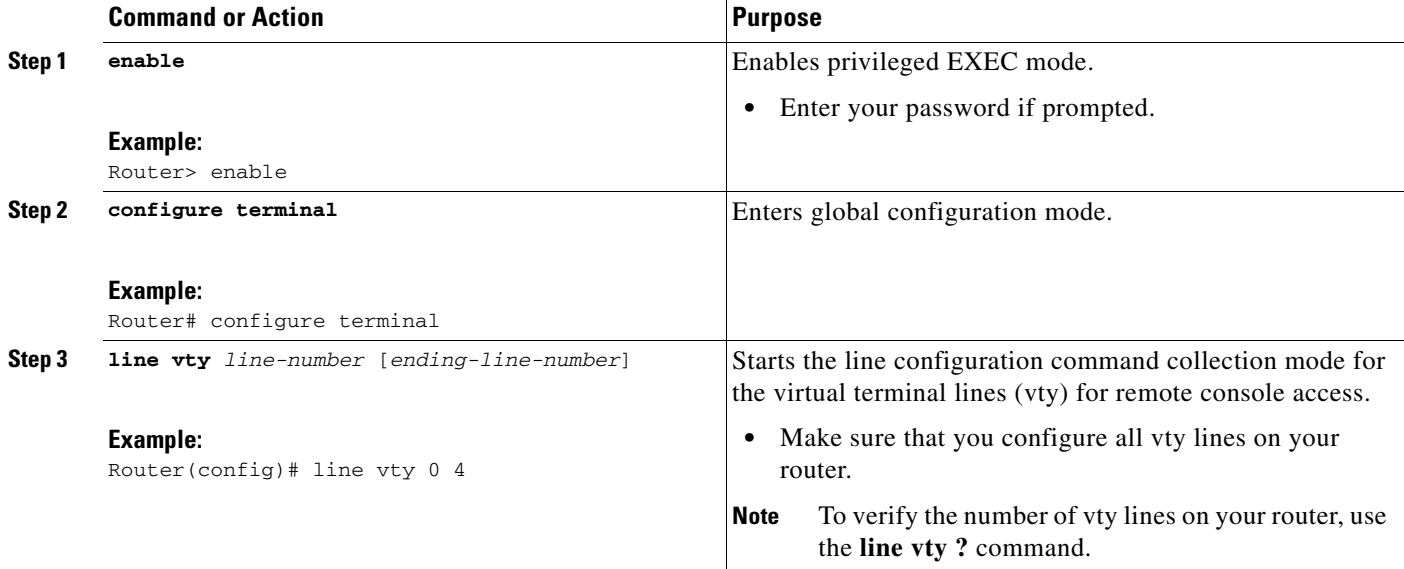

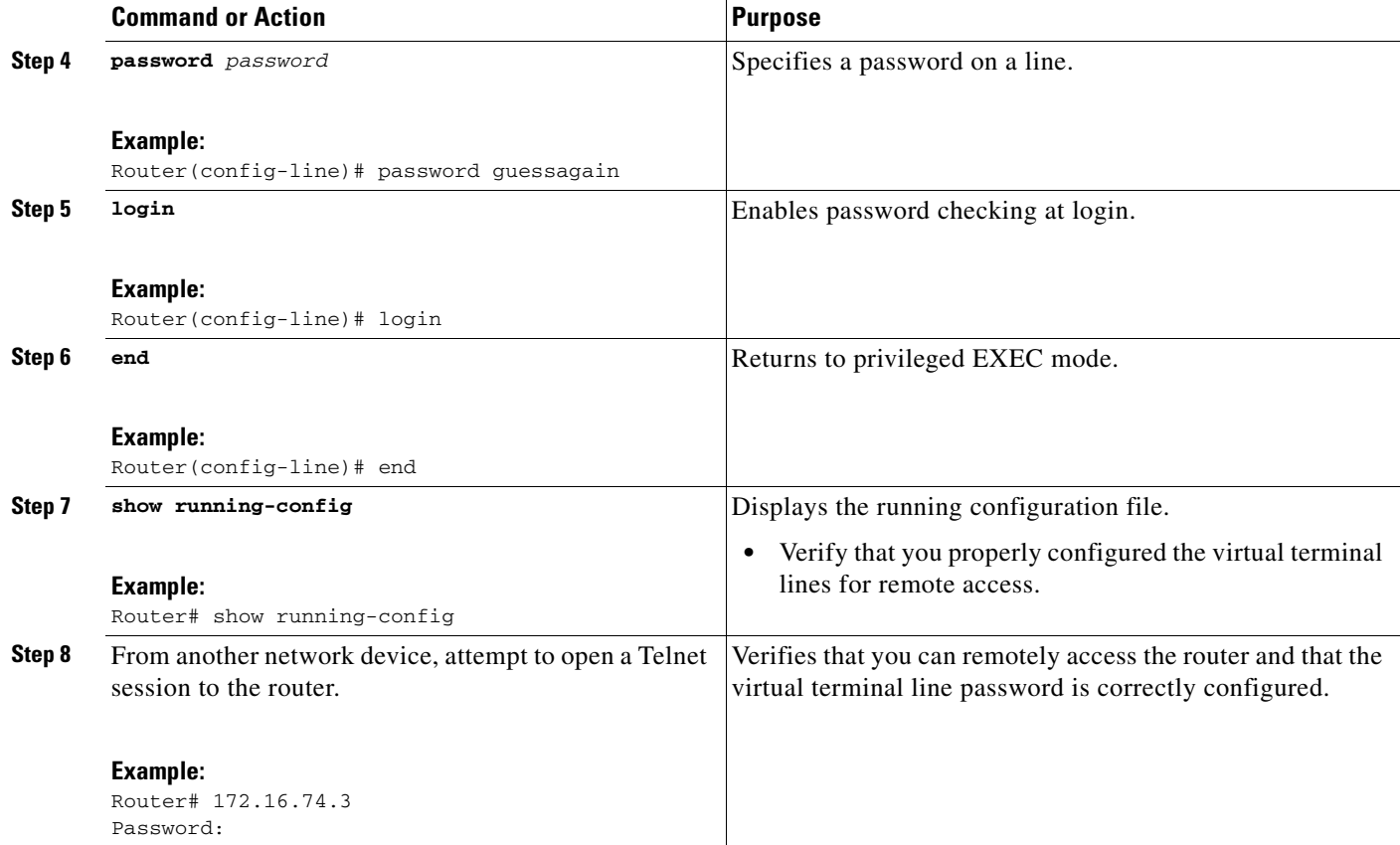

The following example shows how to configure virtual terminal lines with a password:

```
!
line vty 0 4 
password guessagain 
login 
!
```
### **What to Do Next**

After you configure the vty lines, follow these steps:

- **•** (Optional) To encrypt the virtual terminal line password, see the "Configuring Passwords and Privileges" chapter in the *Cisco IOS Security Configuration Guide*. Also see the *[Cisco IOS Password](http://www.cisco.com/en/US/tech/tk59/technologies_tech_note09186a00809d38a7.shtml)  [Encryption Facts](http://www.cisco.com/en/US/tech/tk59/technologies_tech_note09186a00809d38a7.shtml)* tech note.
- **•** (Optional) To secure the VTY lines with an access list, see "Part 3: Traffic Filtering and Firewalls" in the *Cisco IOS Security Configuration Guide*.
- To continue with the basic software configuration for your router, proceed to the "Configuring the [Auxiliary Line" section on page 15](#page-14-0).

# <span id="page-14-0"></span>**Configuring the Auxiliary Line**

This section describes how to enter line configuration mode for the auxiliary line. How you configure the auxiliary line depends on your particular implementation of the auxiliary (AUX) port. See the following documents for information on configuring the auxiliary line:

*Configuring a Modem on the AUX Port for EXEC Dialin Connectivity*, tech note

<http://www.cisco.com/warp/public/471/mod-aux-exec.html>

*Configuring Dialout Using a Modem on the AUX Port*, sample configuration

<http://www.cisco.com/warp/public/471/mod-aux-dialout.html>

*Connecting a SLIP/PPP Device to a Router's AUX Port*, tech note

<http://www.cisco.com/warp/public/701/6.html>

*Configuring AUX-to-AUX Port Async Backup with Dialer Watch*, sample configuration

<http://www.cisco.com/warp/public/471/aux-aux-watch.html>

*Modem-Router Connection Guide*, tech note

<http://www.cisco.com/warp/public/76/9.html>

#### **SUMMARY STEPS**

- **1. enable**
- **2. configure terminal**
- **3. line aux 0**
- **4.** See the tech notes and sample configurations to configure the line for your particular implementation of the AUX port.

#### **DETAILED STEPS**

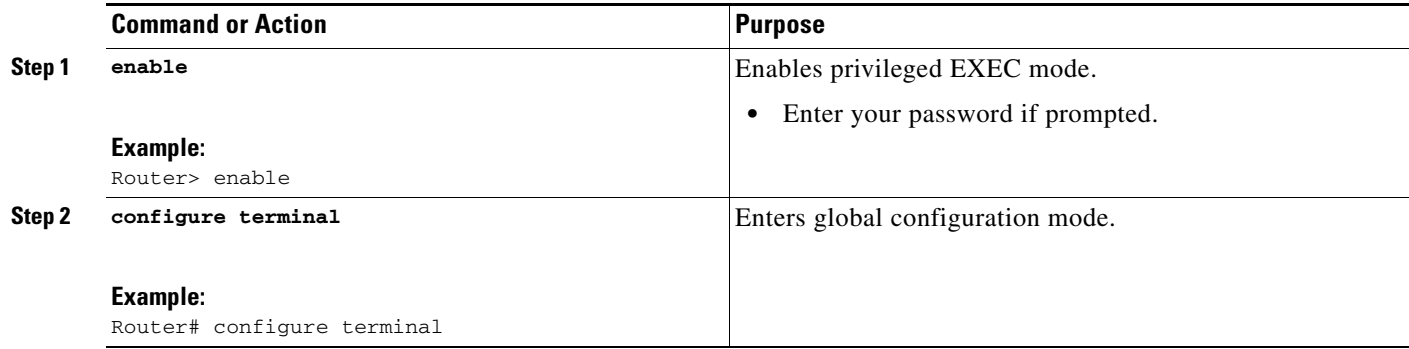

 $\mathbf I$ 

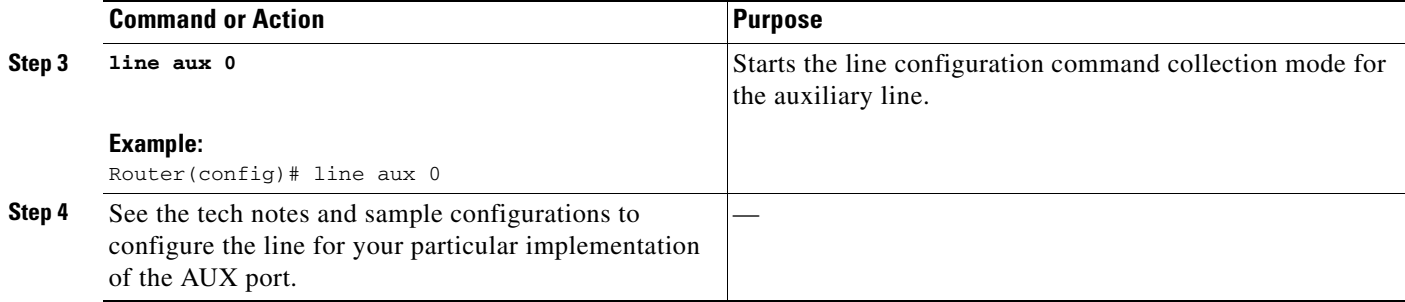

## **What to Do Next**

Proceed to the ["Verifying Network Connectivity" section on page 16.](#page-15-0)

# <span id="page-15-0"></span>**Verifying Network Connectivity**

This section describes how to verify network connectivity for your router.

## **Prerequisites**

- **•** Complete all previous configuration tasks in this document.
- **•** The router must be connected to a properly configured network host.

#### **SUMMARY STEPS**

- **1. enable**
- **2. ping** [*ip-address* | *hostname*]
- **3. telnet** {*ip-address* | *hostname*}

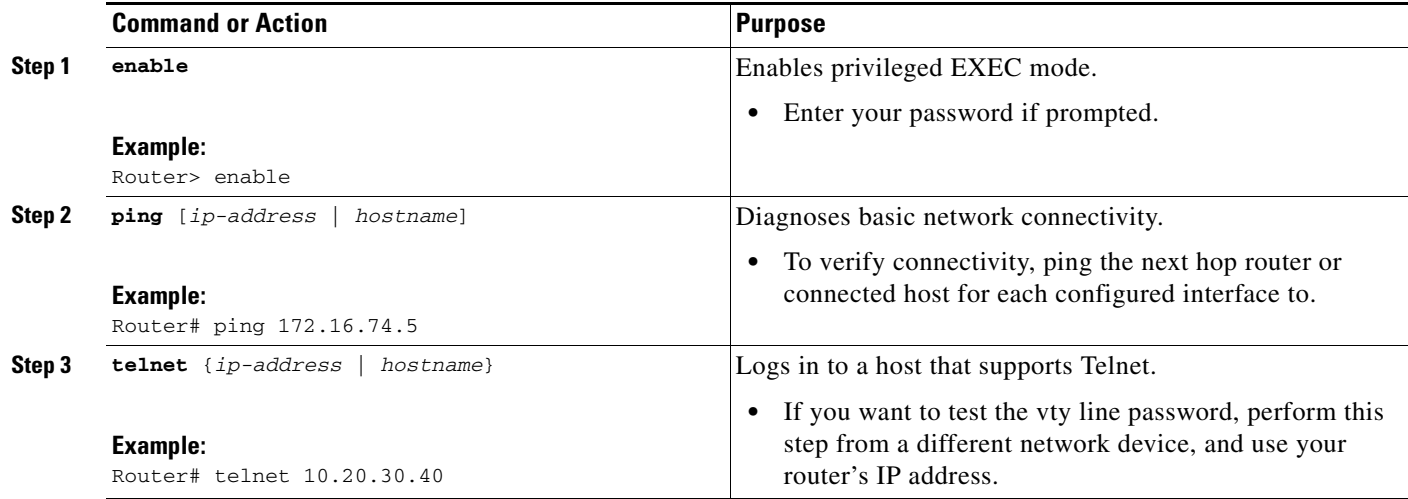

The following display shows sample output for the ping command when you ping the IP address 192.168.7.27:

Router# **ping**

```
Protocol [ip]:
Target IP address: 192.168.7.27
Repeat count [5]:
Datagram size [100]:
Timeout in seconds [2]:
Extended commands [n]:
Sweep range of sizes [n]:
Type escape sequence to abort.
Sending 5, 100-byte ICMP Echos to 192.168.7.27, timeout is 2 seconds:
!!!!!
Success rate is 100 percent, round-trip min/avg/max = 1/2/4 ms
```
The following display shows sample output for the ping command when you ping the IP hostname donald:

Router# **ping donald**

```
Type escape sequence to abort.
Sending 5, 100-byte ICMP Echos to 192.168.7.27, timeout is 2 seconds:
!!!!!
Success rate is 100 percent, round-trip min/avg/max = 1/3/4 ms
```
### **What to Do Next**

Proceed to the ["Saving Your Router Configuration" section on page 17.](#page-16-0)

# <span id="page-16-0"></span>**Saving Your Router Configuration**

This section describes how to avoid losing your configuration at the next system reload or power cycle by saving the running configuration to the startup configuration in NVRAM.

#### **SUMMARY STEPS**

- **1. enable**
- **2. copy running-config startup-config**

ן

#### **DETAILED STEPS**

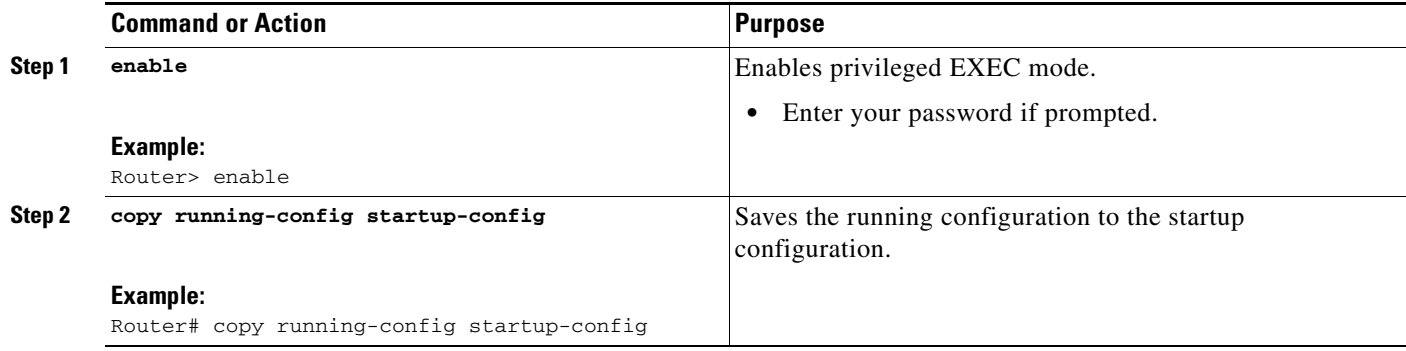

## **What to Do Next**

Proceed to the ["Saving Backup Copies of Your Configuration and System Image" section on page 18.](#page-17-0)

# <span id="page-17-0"></span>**Saving Backup Copies of Your Configuration and System Image**

To aid file recovery and minimize downtime in case of file corruption, we recommend that you save backup copies of the startup configuration file and the Cisco IOS software system image file on a server.

For more detailed information, see the "Managing Configuration Files" chapter and the "Loading and Maintaining System Images" chapter of the *Cisco IOS Configuration Fundamentals and Network Management Configuration Guide*.

#### **SUMMARY STEPS**

- **1. enable**
- **2. copy nvram:startup-config** {**ftp:** | **rcp:** | **tftp:**}
- **3. show flash:**
- **4. copy flash:** {**ftp:** | **rcp:** | **tftp:**}

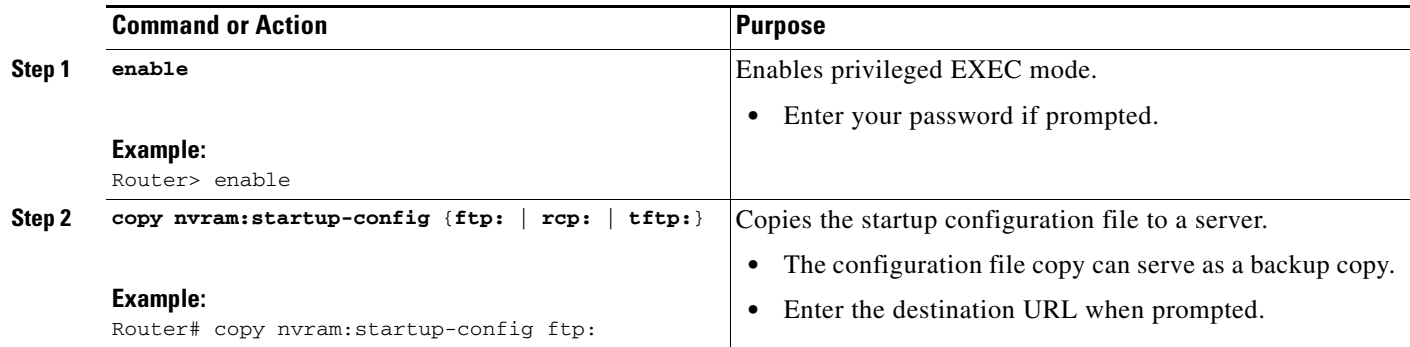

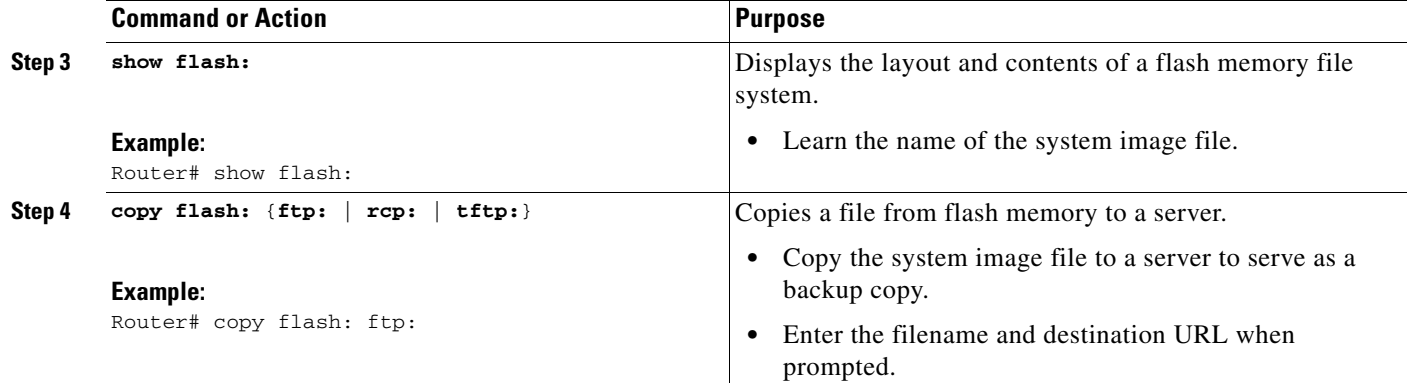

#### **Copying the Startup Configuration to a TFTP Server: Example**

The following example shows the startup configuration being copied to a TFTP server:

Router# **copy nvram:startup-config tftp:**

Remote host[]? **172.16.101.101**

```
Name of configuration file to write [rtr2-confg]? <cr>
Write file rtr2-confg on host 172.16.101.101?[confirm] <cr>
! [OK]
```
#### **Copying from Flash Memory to a TFTP Server: Example**

The following example shows the use of the **show flash:** command in privileged EXEC to learn the name of the system image file and the use of the **copy flash: tftp:** privileged EXEC command to copy the system image (c3640-2is-mz) to a TFTP server. The router uses the default username and password.

Router# **show flash:**

```
System flash directory:
File Length Name/status
1 4137888 c3640-c2is-mz
[4137952 bytes used, 12639264 available, 16777216 total]
16384K bytes of processor board System flash (Read/Write)\
Router# copy flash: tftp:
```

```
IP address of remote host [255.255.255.255]? 172.16.13.110
filename to write on tftp host? c3600-c2is-mz
writing c3640-c2is-mz !!!!...
successful ftp write.
```
# <span id="page-18-0"></span>**Where to Go Next**

- When you complete the basic software configuration, consider implementing routing protocols or access lists and other security-improving methods to protect your router. See the documents listed in the ["Related Documents—Additional Configuration" section on page 20.](#page-19-1)
- **•** To configure features on your router, see Finding Feature Documentation.

 $\mathsf I$ 

# <span id="page-19-0"></span>**Additional References**

The following sections provide references related to basic software configuration using the Cisco IOS CLI.

# **Related Documents—Basic Software Configuration**

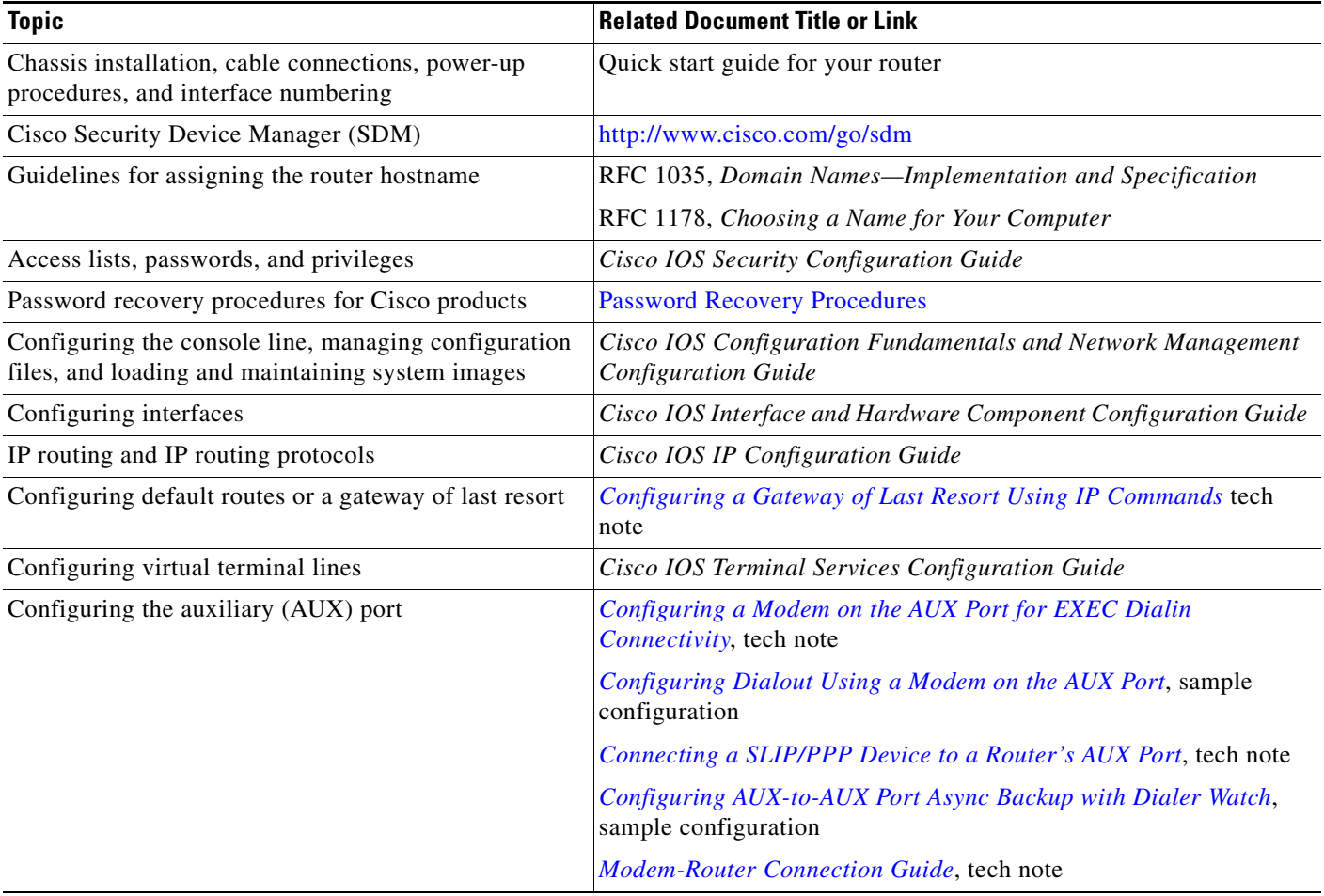

# <span id="page-19-1"></span>**Related Documents—Additional Configuration**

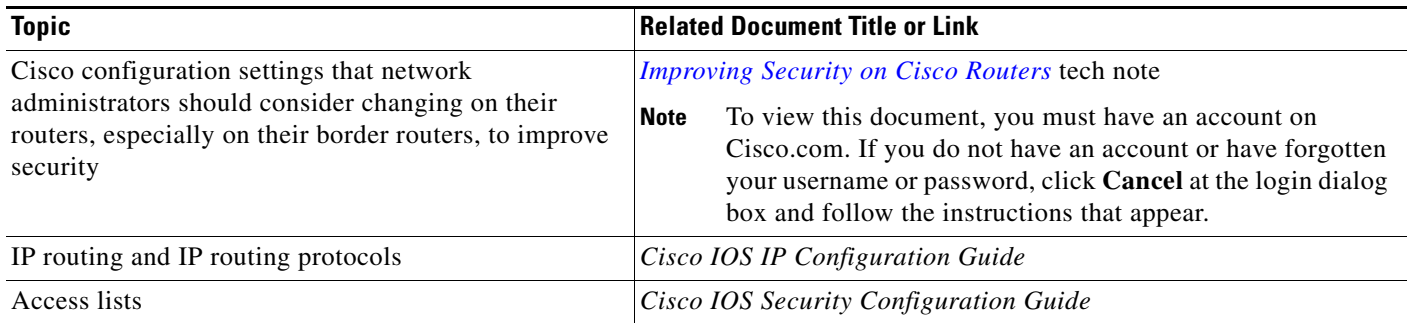

# **Technical Assistance**

 $\Gamma$ 

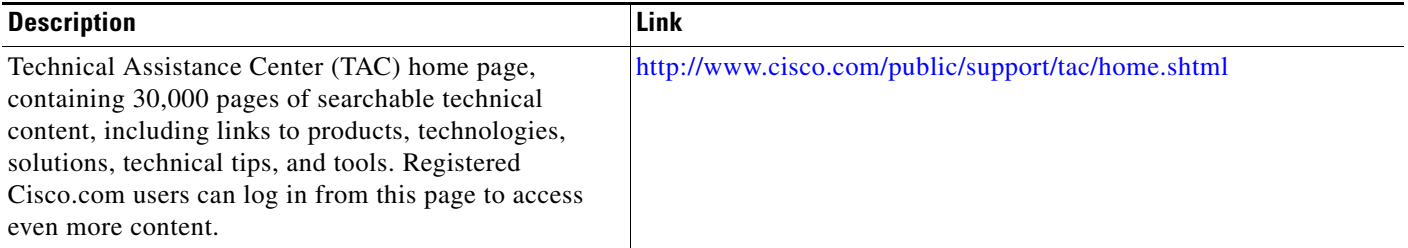

CCVP, the Cisco logo, and Welcome to the Human Network are trademarks of Cisco Systems, Inc.; Changing the Way We Work, Live, Play, and Learn is a service mark of Cisco Systems, Inc.; and Access Registrar, Aironet, Catalyst, CCDA, CCDP, CCIE, CCIP, CCNA, CCNP, CCSP, Cisco, the Cisco Certified Internetwork Expert logo, Cisco IOS, Cisco Press, Cisco Systems, Cisco Systems Capital, the Cisco Systems logo, Cisco Unity, Enterprise/Solver, EtherChannel, EtherFast, EtherSwitch, Fast Step, Follow Me Browsing, FormShare, GigaDrive, HomeLink, Internet Quotient, IOS, iPhone, IP/TV, iQ Expertise, the iQ logo, iQ Net Readiness Scorecard, iQuick Study, LightStream, Linksys, MeetingPlace, MGX, Networkers, Networking Academy, Network Registrar, PIX, ProConnect, ScriptShare, SMARTnet, StackWise, The Fastest Way to Increase Your Internet Quotient, and TransPath are registered trademarks of Cisco Systems, Inc. and/or its affiliates in the United States and certain other countries.

All other trademarks mentioned in this document or Website are the property of their respective owners. The use of the word partner does not imply a partnership relationship between Cisco and any other company. (0711R)

Copyright © 2005 Cisco Systems, Inc. All rights reserved.

 **Additional References**

**The State** 

 $\mathsf I$